# **JÄRJESTELMÄTYÖKALUT SEKÄ SOVELLUSTEN POISTAMINEN**

Tämänkertaisen tehtävän aiheena ovat sovellusten lisäys/poisto sekä Windowsin mukana tulevat järjestelmätyökalut, jotka löytyvät valinnan **Start** (Käynnistä) **– Accessories** (apuohjelmat) **– System Tools** (järjestelmätyökalut) takaa.

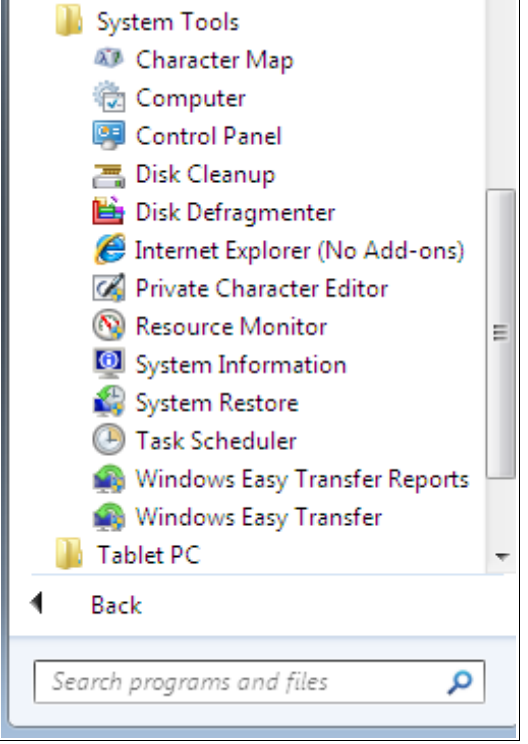

Tämän kerran tehtävänanto on tämän dokumentin lopussa.

# **Lisää tai poista sovellus**

Tämä löytyy joko Computer-ikonin takaa (Uninstall or change a program):

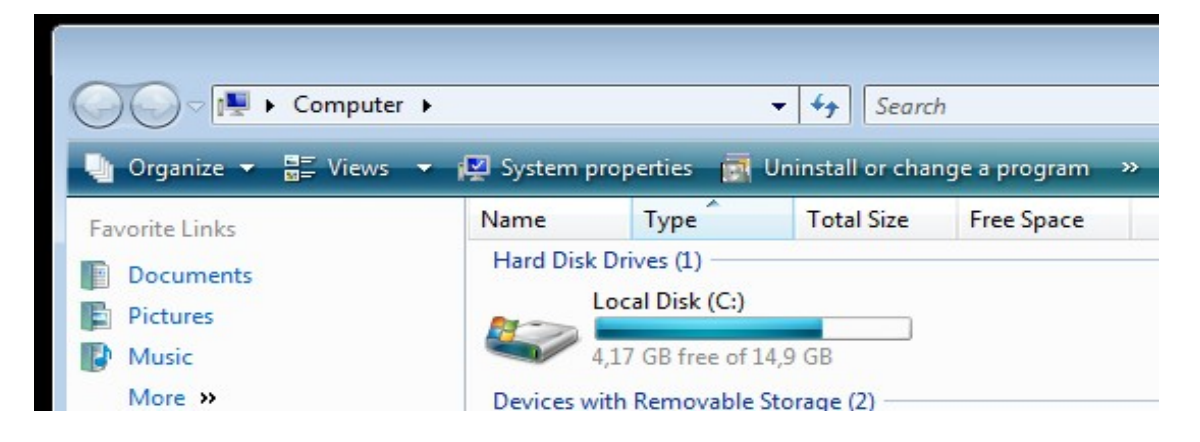

Taikka Control Panelin valinnasta Programs and Features. Molemmat johtavat tähän valintaan:

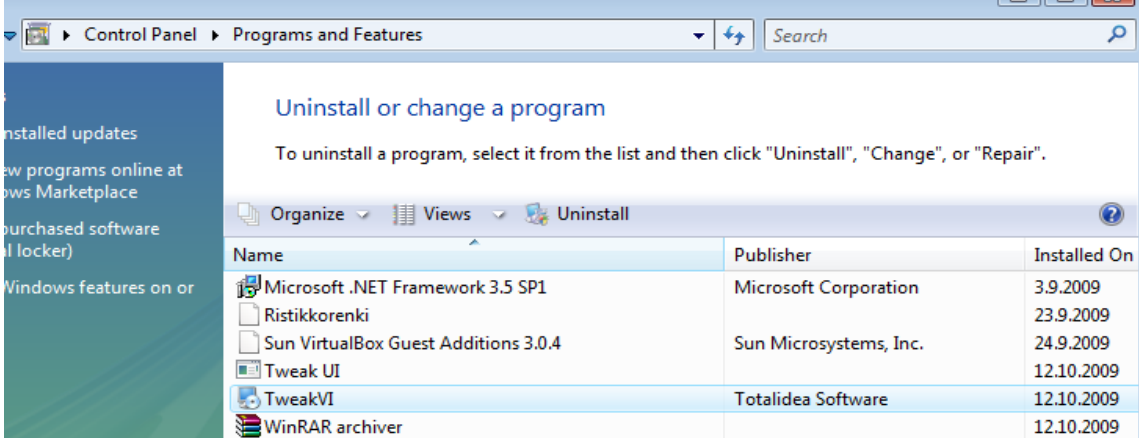

Kyseinen työkalu on hyödyllinen jo siitäkin syystä, että jotkut ohjelmista jättävät vanhoja yleensä tarpeettomia versioitaan itsestään koneelle, vaikka päivitys asentaisikin uudemman version koneeseen. No, on tiettyjä tilanteita, joissa vanhemmastakin versiosta voi olla hyötyä: esimerkiksi joku sovellus saattaa kaivata juuri tiettyä javaversiota. Silloin ei tietenkään voi tätä versiota poistaa.

#### **Järjestelmätyökalut**

Näillä työkaluilla voidaan muun muassa eheyttää levy sekä poistaa tarpeettomia tiedostoja kuluttamasta levytilaa.

#### *System Information (järjestelmätiedot)*

Tällä työkalulla voidaan tarkistaa järjestelmän kokoonpano.

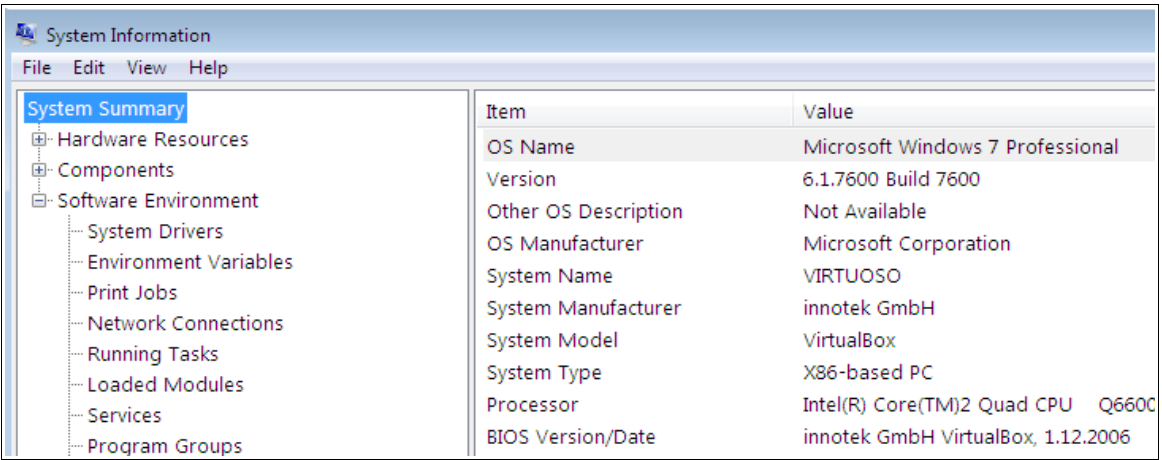

Täältä löytää samoja tietoja kuin aiemmin asenamastamme PC Wizardista, joka osaa antaa hieman enemmän tietoa järjestelmästä sekä kykenee tekemään joitakin testejä järjestelmään.

## *Disk Defragmenter (levyn eheyttäminen)*

Kun kiintolevyltä poistetaan tiedostoja, niiden kohdalle jää tyhjiä alueita levylle. Myöhemmin nämä paikat täyttyvät uusilla tiedostoilla, joita nyt talletetaan levylle. Ennemmin taikka myöhemmin tämä johtaa tiedostojärjestelmän pirstoutumiseen<sup>[1](#page-2-0)</sup> (fragmentoitumiseen, fragmentation). Kun levy on pahasti pirstoutunut, joudutaan tiedostoa ladattaessa hakemaan sitä useista paikoista levyllä ja näin hakuajat kasvavat ja lopulta levyn käyttäminen alkaa hidastumaan.

Levyn eheytys tekee tiedostojen uudelleen järjestämisen (defragmentoinnin), eli järjestää tiedostojen palat peräkkäin ja tehostaa näin tiedostojen hakua levyltä.

Kuinka usein levy sitten pitäisi eheyttää? Tälle kysymykselle ei ole yksiselitteistä vastausta. Tämä riippuu aika monesta asiasta, muun muassa seuraavista:

- mitä tietokoneella tehdään? Jos tiedostojen vaihtuvuus on pientä, ei tapahdu myöskään pirstoutumista
- mikä tiedostojärjestelmä on kyseessä. FAT32 pirstoutuu paljon nopeammin kuin NTFS. Samoin Linuxin tiedostojärjestelmät pirstoutuvat todella vähän.

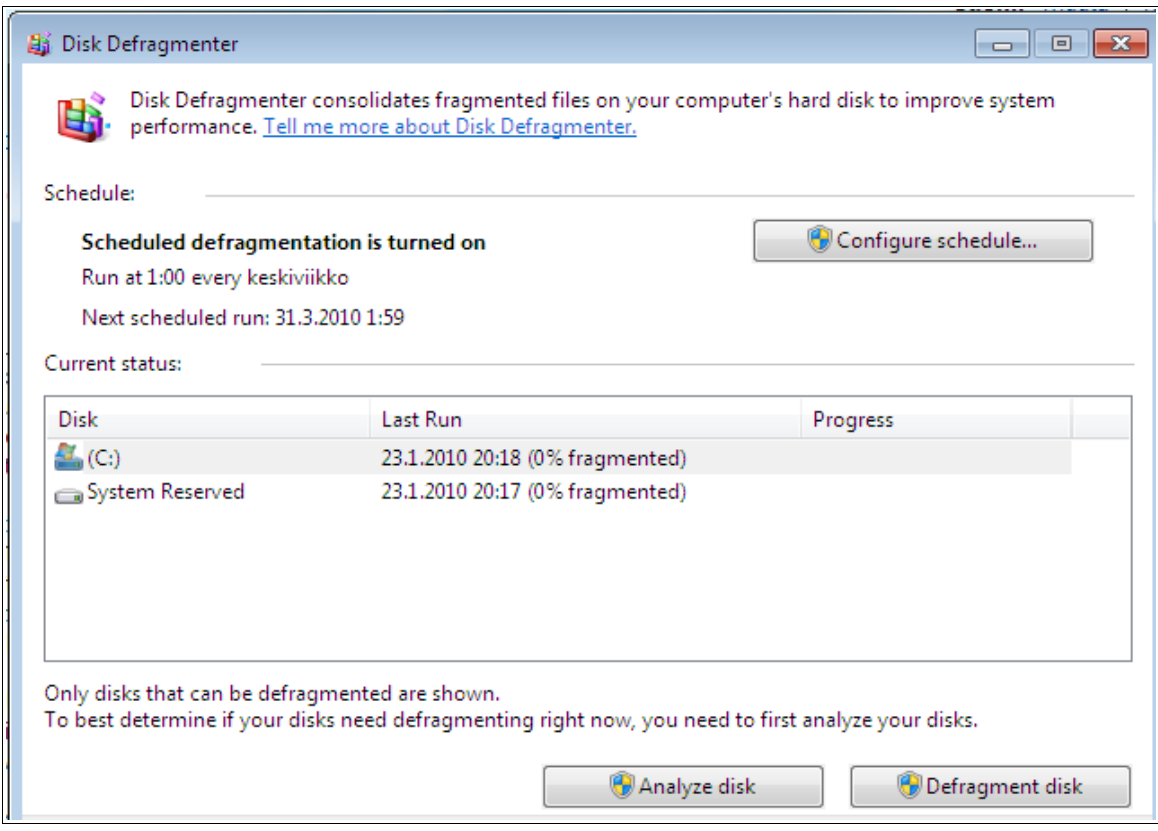

<span id="page-2-0"></span><sup>1</sup> Tästä käytetään myös pidempää muotoa "pirstaloituminen"

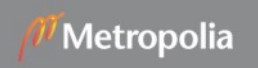

## *System restore (järjestelmän palauttaminen)*

Vista luo palautuspisteitä järjestelmään. Palautuspisteellä tarkoitetaan sitä, että esimerkiksi ennen jonkun päivityksen asentamista talletetaan sen hetkinen järjestelmän tila, jolloin jos joku asia ei päivityksen jälkeen toimikaan, voidaan palata aiempaan toimivaan tilaan. Luonnollisesti tehty päivitys poistuu.

Tilan säästämiseksi voidaan määrittää, kuinka paljon vanhoja palautuspisteitä talletetaan. Kovin vanhojen tallettaminen ei ole mielekästä.

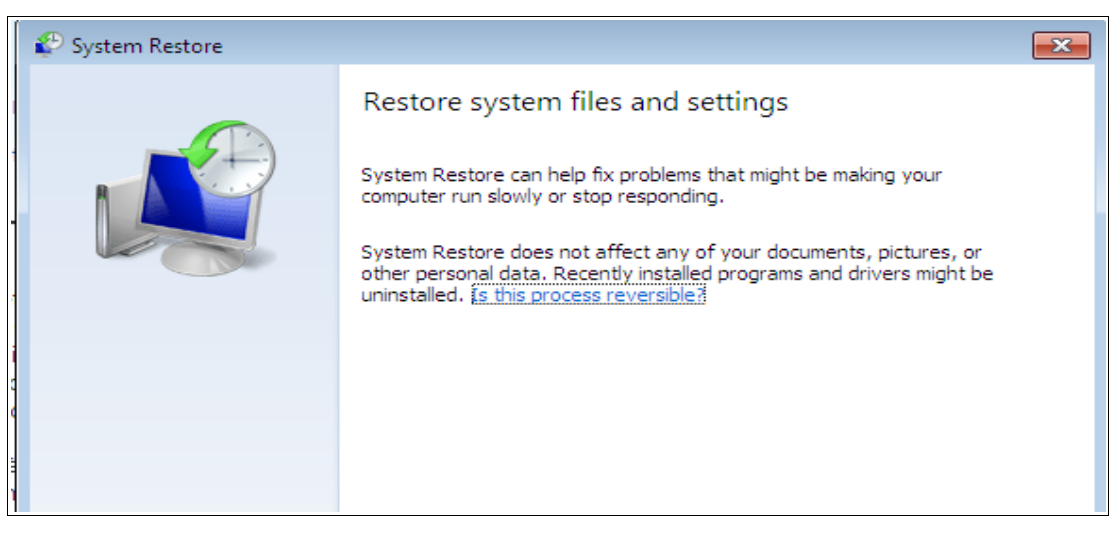

Tällä ohjelmalla ei voi luoda palautuspistettä, ainoastaan palauttaa järjestelmän edelliseen palautuspisteeseen.

#### *Disk Cleanup (levyn järjestäminen)*

Heti aluksi pitää todeta, että tämän ohjelman suomennos on suorastaan harhaanjohtava. Tämä ei järjestä mitään levyllä, vaan tämän ohjelman avulla voidaan poistaa tarpeettomia tiedostoja (tilapäiset internet-tiedostot, roskakori, vanhat palautuspisteet jne...) ja vapauttaa näin levytilaa.

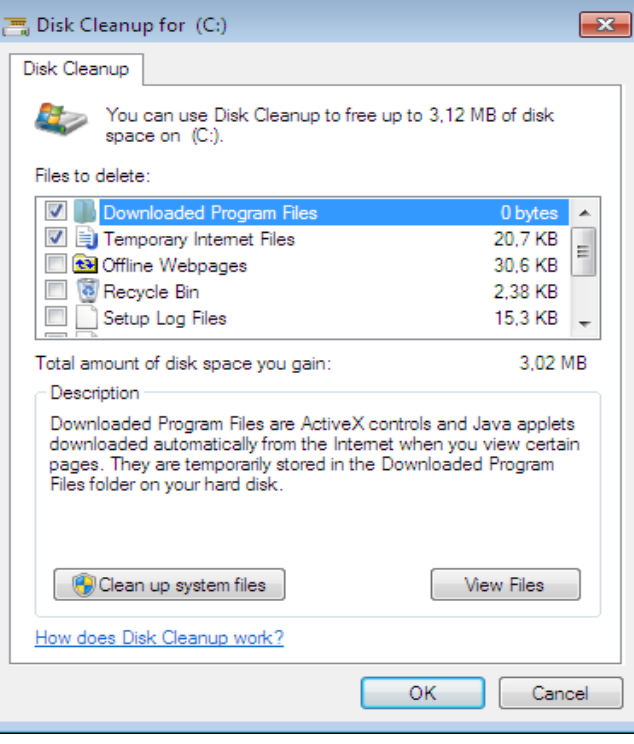

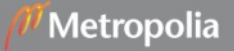

Täältä voi siis poistaa Windowsin osia, asennettuja ohjelmia (sama kuin lisää/poista sovellus) sekä vanhoja palautuspisteitä. Näiden poistomahdollisuus tulee esiin vasta painamalla "Clean up system files"-nappulaa.

Ohjelma on varsin turvallinen poistamistyökalu, tosin palautuspisteiden poistaminen aiheuttaa sen, että näitä pisteitä ei voi enää käyttää. Oikeastaan kannattaakin luoda oma palautuspiste tämän jälkeen.

## **Tehtäviä**

Tehtävät toteutetaan tuntitehtävinä ja esitetään tunnin lopuksi opettajalle. Yksi tapa tehdä tehtävä on esimerkiksi kirjoittaa OpenOfficen Writerillä vastauksia omaan dokumenttiinsa. Jos tuntuu siltä, ettette tiedä, mitä noihin voi vastata, niin raportoikaa se, mitä teitte ja mitä havaitsitte.

- 1. Tässä dokumentissa ei esitelty kaikkia System Tools -osion ohjelmia. Mitä muita ohjelmia sieltä löytyy ja mitä nämä tekevät? Entä onko muissa Accessories-valikon kansiossa mahdollisesti muita järjestelmätyökaluiksi laskettavia ohjelmia?
- 2. Katso lisää/poista sovelluksia -ohjelman kautta, mitä kaikkia ohjelmia koneellasi on. Tähän käy vastauksena vaikkapa ruutukaappaus ko. ohjelman näkymästä (altprintscreen kaappaa aktiivisen ikkunan)
- 3. Mitä tekee Resource Monitor -niminen ohjelma?
- 4. Kokeile poistaa jokin asentamistasi ohjelmista. Yritä etsiä jokin sellainen ohjelma, jota et tarvitse välttämättä heti. (tietysti saahan sen asennettua takaisinkin)
- 5. Selvittäkää W7:n ohjeen avulla palautuspisteen (restore point) luominen. Kuvatkaa, miten palautuspiste luodaan W7:ssä.
- 6. Luokaa palautuspiste koneeseen. Sen jälkeen käynnistätte koneen uudelleen, painatte F8-näppäintä ennenkuin Windows ehtii käynnistyä. Löydättekö palautuspisteenne avautuvasta valikosta? Näkyykö se System Restore -ohjelmalla?
- 7. Kun tutustuitte System Restore -työkaluun, viimeisessä ruudussa ennen palautusta mainittiin "Password Recovery Disk". Mikä se on ja miten sellaisen voi tehdä?
- 8. Tutustukaa levyn eheytys -työkaluun. Tarkistakaa, tarvitseeko levynne eheyttää. Jos tarvitsee, toteuttakaa eheytys. (saattaa viedä aikaa)
- 9. Mitä tarkoitetaan tarkemmin ottaen levyn pirstoutumisella (fragmentoitumisella)? Miten se tapahtuu? [Vinkki: sopivia hakusanoja käyttämällä aiheesta löytyy googlettamalla (ja muillakin hakukoneilla!) runsaasti tietoa]
- 10. Ottakaa selvää kahden Windows-tiedostojärjestelmän FAT32 sekä NTFS ominaisuuksista. Mistä sanoista nuo ovat lyhenteitä ja kertokaa pääkohdat noiden toimintaperiaatteista. Miten ne eroat toisistaan suhteessa järjestelmän pirstoutumiseen? Netti on tässäkin kysymyksessä hyvä tiedonlähde.
- 11. Tutustukaa levyn järjestämis -toimintoon. Kuinka paljon ohjelma kykenee poistamaan tiedostoja ilman palautuspisteiden poistoa? Entä niiden kanssa? Toteuttakaa tiedostojen poistaminen.

# **Työt talteen verkkolevylle**

Verkkolevylle (Z:) pääsee labraverkosta esimerkiksi seuraavasti: Noutakaa osoitteesta *http://winscp.net/eng/index.php* WinSCP-niminen ohjelma. Sillä saa yhteyden verkkolevylleen. Verkkolevyn löytää osoitteesta *shell.metropolia.fi,* protokollana voi käyttää sftp:tä (secure ftp). Tämä temppu toimii sitten myös kotona. Linux-käyttäjät voivat käyttää esim. konqueror-selainta samaan asiaan (osoiteriville kirjoitetaan *sftp://tunnus@shell.metropolia.fi*)

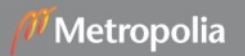